## **ESHARE FÖR WINDOWS PÅ** CTOUCH **RIVA R2**

EShare används för trådlös spegling till (och från) CTOUCH Riva R2/D2. Här hittar du hur du trådlöst skickar från en Windows-dator med EShare.

**[Lägg till EShare-tillägget till din](https://eshare.app/#once) Windows-dator. Du hittar tillägget här.**

## **PÅ SKÄRMEN**

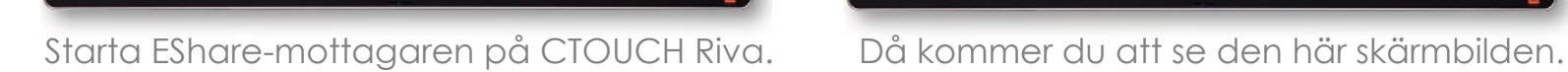

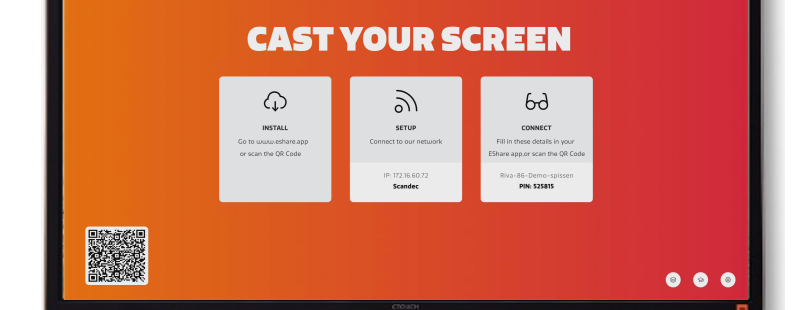

## **PÅ WINDOWS**

Kontrollera att din dator och CTOUCH Riva är anslutna till samma nätverk. Om du är osäker på vilket nätverk skärmen är ansluten till, hittar du information om detta när du öppnar EShare-appen.

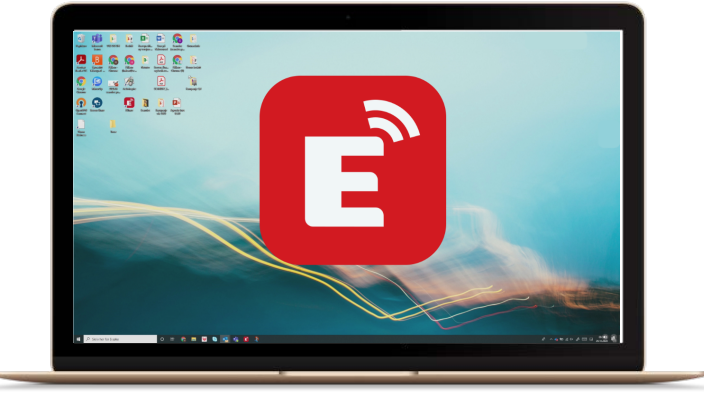

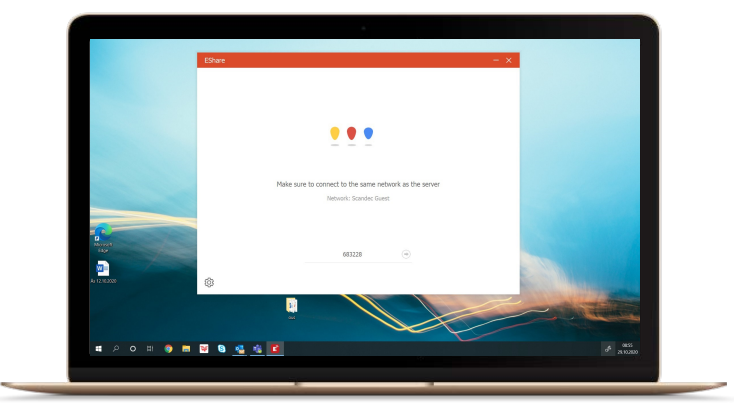

Starta EShare-sändaren på din dator. Skriv in den 6-siffriga anslutningskoden som visas på skärmen (om det krävs).

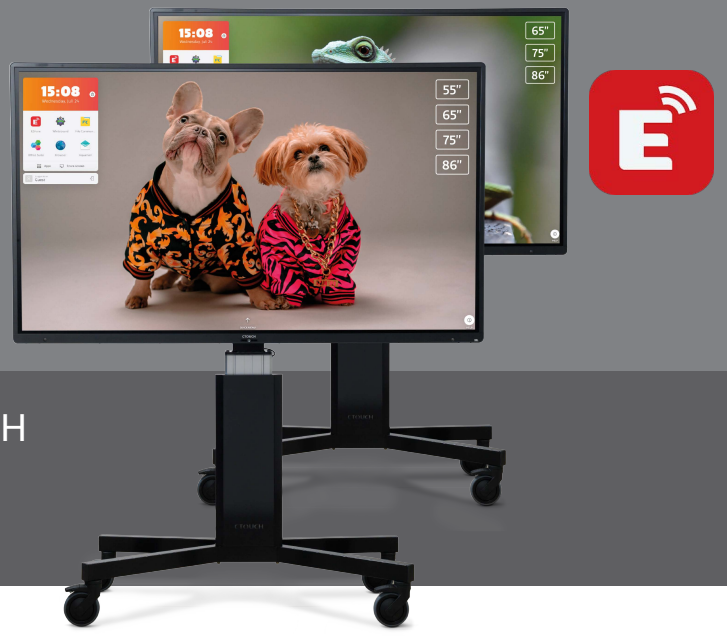

525-815

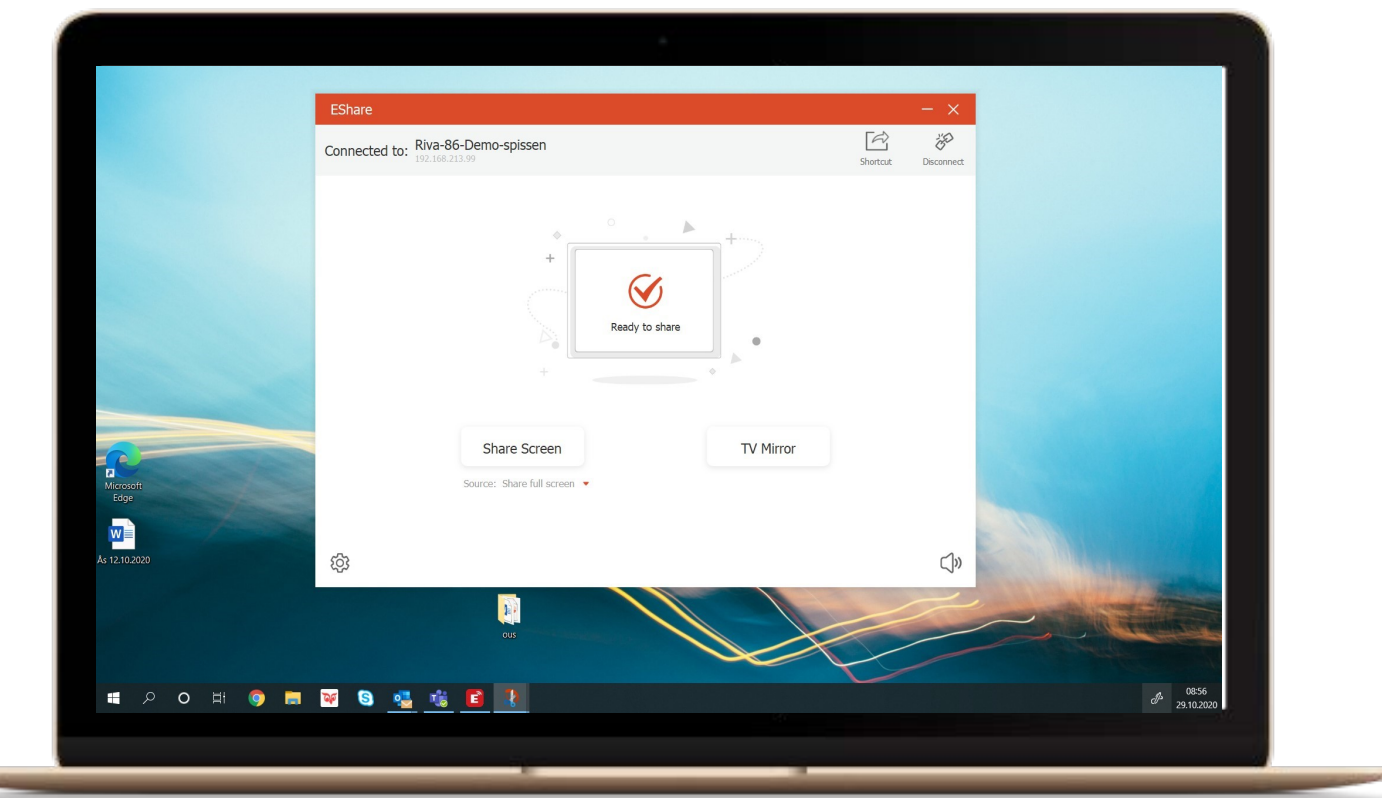

Välj nu '**Share Screen'** om du vill spegla datorskärmen trådlöst till CTOUCH Riva eller **'TV Mirror'** om du vill ta emot bilden från Riva till din dator.

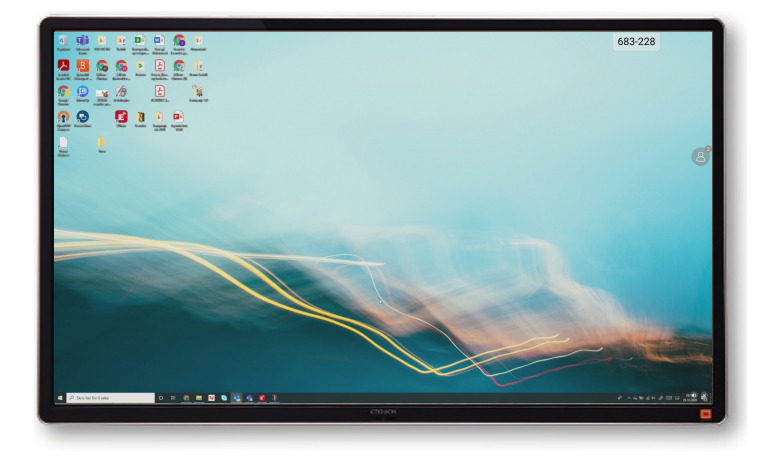

**Share Screen** - datorns bild visas nu på CTOUCH Riva.

Datorn kan styras från skärmen (touchback).

På det lilla personikonen till höger på skärmen kan du byta till andra anslutna enheter eller avsluta visningen av datorn.

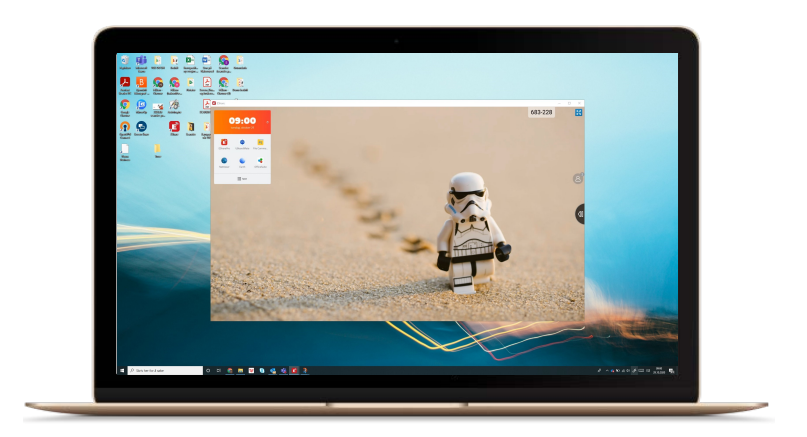

**Mirror TV** - bilden från CTOUCH Riva visas nu i ett separat fönster på din dator.

Fönstret kan till exempel minimeras till aktivitetsfältet om du vill utföra andra uppgifter under tiden.

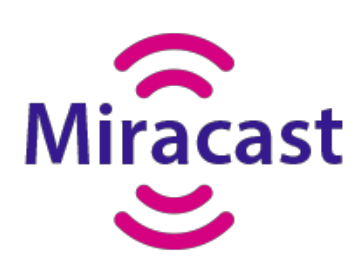

**Miracast** är en trådlös skärmningsstandard som gör det möjligt för enheter att spegla innehållet på en skärm till en annan, vanligtvis från en enhet som en smartphone eller dator till en TV eller en annan skärm.

När Miracast är öppen på skärmen kan du trådlöst skicka från din dator med hjälp av **Windows + K**.